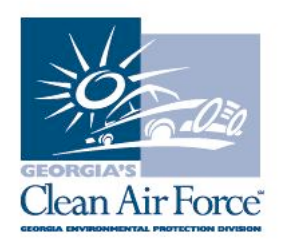

## **Subject: Updates to Audit and NOV Process Date: May 31, 2018**

Effective June 1, in an effort to streamline the audit process in order to be inline with EPD's goals on air quality while allowing station owners to be more informed about audit activity, station owners will now receive a letter of deficiency (LOD) if a minor issue is identified during an audit with public information, business documents, and/or inspection material that does not affect air quality or the emissions test directly. The LOD shows exactly what station owners need to do to correct a problem and to stay in compliance with program rules and regulations.

Station owners will see a 'hot button' link to view the latest audit on the Station Owner Dashboard homepage. This link must be viewed in order to proceed with any dashboard task. Stations can also view the LODs under the GCAF Dashboard, Station section.

In order to help station owners identify site requirements and audit expectations, a new GCAF Audit Checklist has been created. It is recommended that all station owners review the new checklist.

## **[See the GCAF Audit Checklist.](http://www.cleanairforce.com/wp-content/uploads/2018/05/GCAF-Audit-Checklist-FINAL.pdf)**

If you have any questions, please contact us via industry@cleanairforce.com.

If you have any questions, contact GCAF Station Assistance at 1.800.449.2471, option #2, via email at industry@cleanairforce.com, or via live chat, which is available at www.cleanairforce.com.

Connect with Georgia's Clean Air Force on Facebook by visiting https://www.facebook.com/GeorgiasCleanAirForce, follow us on Twitter at https://twitter.com/GACleanAirForce, or subscribe to our YouTube channel at www.cleanairforce.com/youtube.

If you would like to receive an email copy of GAS messages or to be added to our quarterly e-newsletter, Repair*Watch* E-News, please send a request to info@cleanairforce.com.

 $\sim$  GCAF and EPD require that you print, read, and store all GAS messages in a binder on or near the analyzer. GCAF and EPD also recommend that you print a second copy of these messages and post them in a prominent location for your employees to read. To retrieve and print a previous GAS message, go to the GAS message retrieval function in your analyzer and select the appropriate message to print (the analyzer holds up to 500 messages).  $\sim$